## **So finden Sie heraus, wann ein Konnektor des Herstellers RISE abläuft.**

Das Ablaufdatum eines Konnektors kann über die Management-Oberfläche abgefragt werden.

Je nach dem verwendeten Primärsystem, kann das Ablaufdatum eines Konnektors auch über das Primärsystem abgefragt werden.

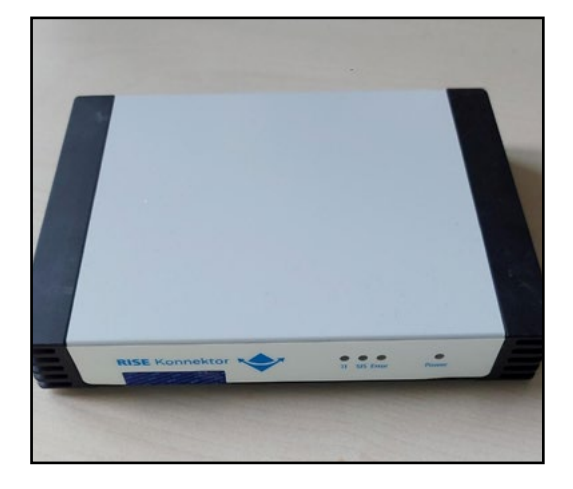

## **RISE Management-Oberfläche**

Die Management-Oberfläche Ihres Konnektors erreichen Sie, indem Sie in Ihrem Web-Browser die Adresse https://<IP-Adresse>:8443 eingeben. Sie müssen sich dort mit Ihrem Usernamen/Passwort (als Admininstrator) anmelden.

Unter Dienste "Zertifikatsdienst" auswählen → ganz unten "Ablaufdatum ermitteln..." drücken.

Notieren Sie das Ablaufdatum.

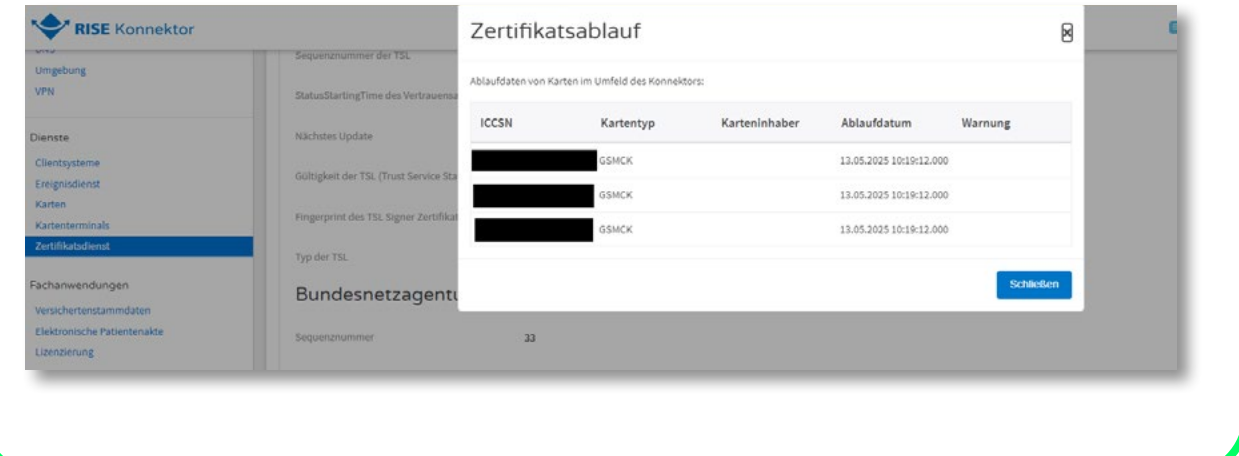